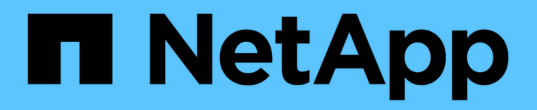

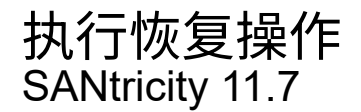

NetApp February 12, 2024

This PDF was generated from https://docs.netapp.com/zh-cn/e-series-santricity-117/sm-support/viewunreadable-sectors-log.html on February 12, 2024. Always check docs.netapp.com for the latest.

# 目录

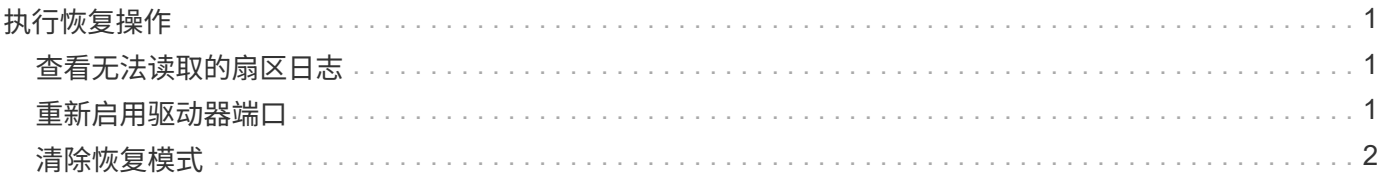

## <span id="page-2-0"></span>执行恢复操作

### <span id="page-2-1"></span>查看无法读取的扇区日志

您可以保存无法读取的扇区日志并将文件发送给技术支持以进行分析。

关于此任务

无法读取的扇区日志包含因驱动器报告不可恢复的介质错误而导致的无法读取扇区的详细记录。在正常I/O期间 以及在重建等修改操作期间检测到不可读扇区。如果在存储阵列上检测到不可读扇区、则会针对该存储阵列显 示Need Attention警报。Recovery Guru可区分需要关注哪些无法读取的扇区状况。无法恢复不可读扇区中包含 的任何数据、应将其视为丢失。

无法读取的扇区日志最多可存储1、000个无法读取的扇区。如果无法读取的扇区日志达到1、000个条目、则会 满足以下条件:

- 如果在重建期间检测到新的不可读扇区、则重建将失败、并且不会记录任何条目。
- 对于在I/O期间检测到的新不可读扇区、I/O将失败、并且不会记录任何条目。

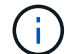

这些操作包括在溢出之前成功完成的RAID 5写入和RAID 6写入。

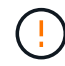

可能的数据丢失—从无法读取的扇区恢复是一种复杂的操作步骤 、可能涉及多种不同的方法。只 有在技术支持要求时、才执行此操作。

步骤

- 1. 选择菜单:Support[支持中心>诊断]选项卡。
- 2. 选择\*查看/清除不可读扇区\*。
- 3. 要保存无法读取的扇区日志、请执行以下操作:
	- a. 在表的第一列中、您可以选择要保存不可读扇区日志的单个卷(单击每个卷旁边的复选框)、也可以选择所 有卷(选中表标题中的复选框)。

要查找特定卷、您可以对任意列进行排序、也可以在\*筛选器\*框中键入字符。

b. 单击 \* 保存 \* 。

文件将保存在浏览器的"Downloads"文件夹中、并使用名称 unreadable-sectors.txt。

- 4. 如果技术支持指示您清除无法读取的扇区日志、请执行以下步骤:
	- a. 在表的第一列中、您可以选择要清除不可读扇区日志的单个卷(单击每个卷旁边的复选框)、也可以选择所 有卷(选中表标题中的复选框)。
	- b. 单击\*清除\*、然后确认要执行此操作。

<span id="page-2-2"></span>重新启用驱动器端口

您可以向控制器指示已采取更正操作、以便从连线错误情况中恢复。

- 1. 选择菜单:Support[支持中心>诊断]选项卡。
- 2. 选择\*重新启用驱动器端口\*、然后确认要执行此操作。

只有在存储阵列已禁用驱动器端口时、才会显示此选项。

控制器会重新启用检测到连线错误时禁用的所有SAS端口。

### <span id="page-3-0"></span>清除恢复模式

还原存储阵列配置后、请使用"Clear Recovery Mode"操作恢复存储阵列上的I/O并将其恢 复为正常操作。

开始之前

- 如果要将存储阵列恢复到先前的配置、则必须先从备份还原配置、然后再清除恢复模式。
- 您必须执行验证检查或与技术支持人员核实、以确保还原成功。确定还原成功后、可以清除恢复模式。

关于此任务

存储阵列包含一个配置数据库、其中包含其逻辑配置(池、卷组、卷等)的记录。如果您有意清除存储阵列配置或 配置数据库损坏、则存储阵列将进入恢复模式。恢复模式会停止I/O并冻结配置数据库、这样您就有时间执行以 下操作之一:

- 从存储在控制器闪存设备中的自动备份还原配置。为此、您必须联系技术支持。
- 从先前的"保存配置数据库"操作还原配置。保存配置数据库操作可通过命令行界面(CLI)执行。
- 从头开始重新配置存储阵列。

还原或重新定义存储阵列配置并确认一切正常后、您必须手动清除恢复模式。

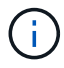

清除恢复模式操作启动后、您将无法取消该操作。清除恢复模式可能需要很长时间。只有在技术 支持要求时、才执行此操作。

#### 步骤

- 1. 选择菜单:Support[支持中心>诊断]选项卡。
- 2. 选择\*清除恢复模式\*、然后确认要执行此操作。

只有当存储阵列处于恢复模式时、才会显示此选项。

#### 版权信息

版权所有 © 2024 NetApp, Inc.。保留所有权利。中国印刷。未经版权所有者事先书面许可,本文档中受版权保 护的任何部分不得以任何形式或通过任何手段(图片、电子或机械方式,包括影印、录音、录像或存储在电子检 索系统中)进行复制。

从受版权保护的 NetApp 资料派生的软件受以下许可和免责声明的约束:

本软件由 NetApp 按"原样"提供,不含任何明示或暗示担保,包括但不限于适销性以及针对特定用途的适用性的 隐含担保,特此声明不承担任何责任。在任何情况下,对于因使用本软件而以任何方式造成的任何直接性、间接 性、偶然性、特殊性、惩罚性或后果性损失(包括但不限于购买替代商品或服务;使用、数据或利润方面的损失 ;或者业务中断),无论原因如何以及基于何种责任理论,无论出于合同、严格责任或侵权行为(包括疏忽或其 他行为),NetApp 均不承担责任,即使已被告知存在上述损失的可能性。

NetApp 保留在不另行通知的情况下随时对本文档所述的任何产品进行更改的权利。除非 NetApp 以书面形式明 确同意,否则 NetApp 不承担因使用本文档所述产品而产生的任何责任或义务。使用或购买本产品不表示获得 NetApp 的任何专利权、商标权或任何其他知识产权许可。

本手册中描述的产品可能受一项或多项美国专利、外国专利或正在申请的专利的保护。

有限权利说明:政府使用、复制或公开本文档受 DFARS 252.227-7013 (2014 年 2 月)和 FAR 52.227-19 (2007 年 12 月)中"技术数据权利 — 非商用"条款第 (b)(3) 条规定的限制条件的约束。

本文档中所含数据与商业产品和/或商业服务(定义见 FAR 2.101)相关,属于 NetApp, Inc. 的专有信息。根据 本协议提供的所有 NetApp 技术数据和计算机软件具有商业性质,并完全由私人出资开发。 美国政府对这些数 据的使用权具有非排他性、全球性、受限且不可撤销的许可,该许可既不可转让,也不可再许可,但仅限在与交 付数据所依据的美国政府合同有关且受合同支持的情况下使用。除本文档规定的情形外,未经 NetApp, Inc. 事先 书面批准,不得使用、披露、复制、修改、操作或显示这些数据。美国政府对国防部的授权仅限于 DFARS 的第 252.227-7015(b)(2014 年 2 月)条款中明确的权利。

商标信息

NetApp、NetApp 标识和 <http://www.netapp.com/TM> 上所列的商标是 NetApp, Inc. 的商标。其他公司和产品名 称可能是其各自所有者的商标。